#### **PharmaSUG 2013 - Paper CC33**

# **Macro to Conduct Consistency Checks**

Walter H. Hufford, Jr., Novartis Pharmaceuticals Corporation, East Hanover, NJ

## **ABSTRACT**

Pharmaceutical organizations are transitioning from legacy data standards to the CDISC Study Data Tabulations Model (SDTM) and the Analysis Data Model (ADaM) in anticipation of the FDA mandating their use in electronic submissions. Moving to these new data standards is fraught with challenges and there is usually a steep learning curve followed by a bumpy implementation. Although most Data Managers and Statistical Programmers working in the pharmaceutical industry have been exposed to these data models, most are not experts in them yet. This often leads to inconsistent data set and variable attributes - the nemesis of all Statistical Programmers. PROC COMPARE is a useful tool when comparing 2 datasets for inconsistencies; however, it does not provide the ability to compare more than 2 datasets simultaneously. This paper presents a generic macro designed to identify data set and variable attribute discrepancies across N datasets simultaneously and export those discrepancies into a user friendly Excel format for quick review and resolution.

#### **INTRODUCTION**

The macro presented in this paper uses several basic SAS® programming techniques to dynamically compare N datasets across N studies and produce a variable attribute discrepancy report. These include PARMBUFF, use of SAS dictionary files, CNTLIN to build a dynamic format, the ODS ExcelXP tagset and style elements in PROC REPORT. Two discrepancy report examples are provided. The first example compares variable attributes across four different studies. The second example compares variable attributes from three studies against a "gold-standard" or "target".

### **START OF MACRO**

The only input required by the macro is a list of LIBREFS containing the datasets to compare for each study. The PARMBUFF option allows the macro to accept a varying number of LIBREFS. The code below displays the macro opening statement using the PARMBUFF option, a simple %PUT statement to feedback the value of the macro parameter to the LOG and a %LET statement which obtains the name of the first LIBREF from the list.

```
%macro StrucChk/parmbuff ;
  %put syspbuff contains: &syspbuff ;
  %let num=1 ;
  %let study=%scan(&syspbuff,&num) ;
```
### **MACRO PARAMETER VALIDATION**

All macros should behave nicely even if users do not. This is easily achieved via default parameters and soft landings when macro execution halts due to user error. The only user defined parameter required for this macro contains a list of LIBREFs for each study to be compared so a default is not possible. The code below displays three parameter checks users are most likely to trip on. The macro quietly halts execution and provides a friendly (and hopefully useful) description of the user error should any of the rules be broken.

```
\text{Set } e = 0; %if &syspbuff= %then %do;
        %put ERROR: You must supply a parameter to macro StrucChk. ;
       % let e = 1 ;
    %end;
    %let chk=1 ;
    %let chklib=%scan(&syspbuff,&chk) ;
     %do %while(&chklib ne) ;
       %if (%sysfunc(libref(&chklib))) %then %do ;
           %put ERROR: Invalid LIBREF - &chklib does not exist ;
             \text{Set } e = 1; %end ;
       %let chk=%eval(&chk+1) ;
       %let chklib=%scan(&syspbuff,&chk) ;
    %end ;
```

```
 %if %eval(&chk-1) < 2 %then %do ;
      %put ERROR: Macro requires at least 2 LIBREFS to compare ;
       % let e = 1; %end ;
 %if &e = 1 %then %goto exit ;
 %put NOTE: StrucChk checks completed successfully. ;
```
### **DATASET ATTRIBUTES**

PROC SQL is used to interrogate the SAS dictionary files and create temporary datasets containing variable attribute information for each study (e.g., STUDY1, STUDY2…). A simple DO LOOP rolls thru each of the studies provided to the macro. DO WHILE checks execution at the bottom of the loop so once the last study is processed no more looping occurs. The same task could have been accomplished using the SAS help files or PROC CONTENTS.

```
 %do %while(&study ne) ;
    proc sql ;
      create table STUDY&num as
      select libname, memname, name, type, length, format, label
      from dictionary.columns
      where LIBNAME="%upcase(&study)"
     order by memname, name, type, length, libname ;
    quit ;
   %let study name&num=%UPCASE(%scan(&syspbuff, &num)) ;
    %let num=%eval(&num+1) ;
    %let study=%scan(&syspbuff,&num) ;
 %end ;
   %let num=%eval(&num-1) ;
```
### **IDENTIFY DISCREPANCIES**

The temporary datasets containing variable attributes are merged together BY the variable attributes under comparison. The IN= values from the MERGE statement are used to create a series of binary numbers. These binary numbers are then used to form a base (2) representation (e.g., 1111) which is stored in the DIS\_FLG variable in decimal format (see yellow highlighted code below). By back converting to the base (2) representation, the DIS\_FLG variable is used to identify variable attribute discrepancies as well as the source contributors. Assuming four studies being compared, if all four have the same attributes for a variable DIS\_FLG = 15 (e.g., 1111 =  $2^3$  +  $2^2$  +  $2^1$  +  $2^0$  = 15); if only the first and third LIBREF have the same attributes for a variable DIS\_FLG = 5 (e.g., 0101 =  $2^2$  +  $2^0 = 5$ ).

The red highlighted code below performs a variable attribute consistency check against a "gold-standard". By default the macro assigns the first study provided by the user as the "gold-standard" against which all other studies are compared.

```
 data check ;
 merge 6do I = 1 6do 6eval(6num) ;
            STUDY&i (IN=in&i rename=(libname=lib&i )) 
         %end ; ;
  by memname name type length format label ;
  array targ [&num] _temporary_ ( %do i = 0 %to %eval(&num - 1) ;
                                         %eval(2**&i) 
                                     %end ; ) ;
 if N = 1 then do ;
      gtot = sum(%do J=1 %to %eval(&num - 1);
                      targ[&j], 
                   %end; 
                  targ[%eval(&num)]) ;
     call symput ("tot", Gtot) ;
  end ;
 dis flq = 0 ;
 \frac{1}{6}do K = 1 \frac{1}{6}to \frac{1}{6}eval(&num) ;
     if in&k then dis flg = dis flg + targ(&k) ;
           if in1 and not in&k then do ;
              ds\&k. lib = lib&k ;
           ds&k. dis f1g = 'Non-match with Standard' ;
```
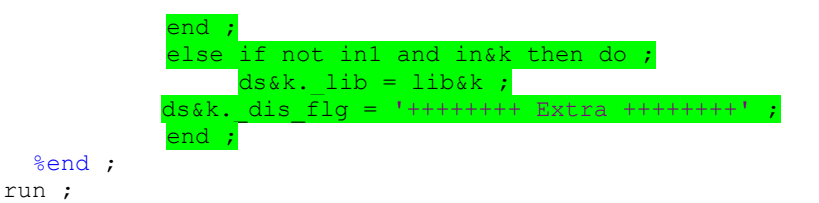

#### **DYNAMIC FORMAT**

The objective of the macro is to identify variable attribute inconsistencies across studies and note them in a discrepancy file. For example, only study F2302s contains a variable named ADSL.AGEU or studies F2306s and F2309s contain a variable named ADSL.RACE without the \$RACEF. format. The code below dynamically builds a format for the new DIS\_FLG variable to associate the DIS\_FLG variable value with a text description of the studies containing the unique variable attributes.

```
%local strt i a x ;
\text{Set} strt = 1;
data cntlin (keep=fmtname type start label) ;
   retain sp ' ' fmtname 'dis_cde' type 'N' ;
   %do i = 1 %to &num ;
      do var&i = &strt to &num ;
         %do z = 1 %to &num ; 
             if var\&i = \&z then varb\&i = \&eval(2**\&eval(\&z-1)) ;
                   if var&i = &z then varbn&i = "&&study name&z" ;
          %end ;
            start = sum(of varb1-varb&i) ;
        label = cats(sp, of varbn1-varbn4);
         output ;
     \text{Set} strt = \text{Set}(% (var&i + 1 %)) ;
   %end ;
   %do i = 1 %to &num ;
      end ;
   %end ;
run ;
proc format cntlin=cntlin ;
run ;
```
#### **DISCREPANCY REPORT**

Finally, the code below produces the variable attribute discrepancy report. The ODS ExcelXP tagset is used to produce an XML file that may be opened in Excel. Style elements are incorporated into the PROC REPORT to produce traffic-lighting. This highlights rows requiring attention of the reviewer. Recall the example above of four studies being compared, all four have the same attributes for a variable so DIS\_FLG = 15 (e.g., 1111 =  $2^3$  +  $2^2$  +  $2^1$  +  $2^0$ ); if only the first and third LIBREF have the same attributes for a variable DIS\_FLG = 5. For this example, the TOT macro variable resolves to 15. The COMPUTE block in the PROC REPORT is used to perform a CALL DEFINE statement containing style elements used to change the color of the row being displayed. If all studies have the same attribute for a variable then DIS\_FLG = &TOT and the row color is set to light blue and identifies the row as a match not requiring further review or action. If only a single study has an attribute for a variable then the color of the row is set to red drawing reviewer attention. All other row colors are set to yellow since more than 1 but less than 4 studies have the variable attribute. In these examples yellow and red do not always indicate an issue but probably require review. Note that if all 4 studies define a variable attribute incorrectly then a blue row indicates a consistent approach but not necessarily a correct approach!

```
ods listing close ;
ODS tagsets.ExcelXP path="/vob/&irproju./&protno./report/pgm_a/"
                     file="PharmaSUG_Discrepancy_Traffic_Lighting_Example.xml"
                    style=Printer options(embedded_titles='yes'
                    embedded_footnotes='yes' print_header='&C&A&RPage &P of &N'
                    print footer='&RPrinted &D at &T' autofilter='all'
```

```
orientation='landscape' autofit height='yes'
                    absolute column width='18') ;
TITLE1 "Attribute Consistency Checks for Studies &syspbuff" ;
FOOTNOTE "Project: SuperDrug123" ;
ODS tagsets. ExcelXP options (sheet name='Example 1') ;
proc report data=check nowindows headline headskip ;
column memname name type length label format dis_flg light ;
 define memname / display 'Member' ;
 define name / display 'Variable' ;
 define type / display 'Type' ;
define length / display 'Length' LEFT ;
define format / display 'Format' ;
define label / display 'Label' ;
define dis_flg / display 'Members Contributing Attributes'
                  format=dis_cde. LEFT ;
define light / computed noprint ;
compute light ;
   if dis flg in(%do i = 0 %to %eval(&num - 1) ; %eval(2**\&i) %end ;)then do ;
       call define(_row_,"style","style=[background=lightRED]") ;
    end ;
   else if dis flg = &tot then do ;
      call define( row, "style", "style=[background=lightBLUE]") ;
    end ;
    else do ;
     call define(_row_,"style","style=[background=YELLOW]") ;
    end ;
endcomp ;
run ;
```
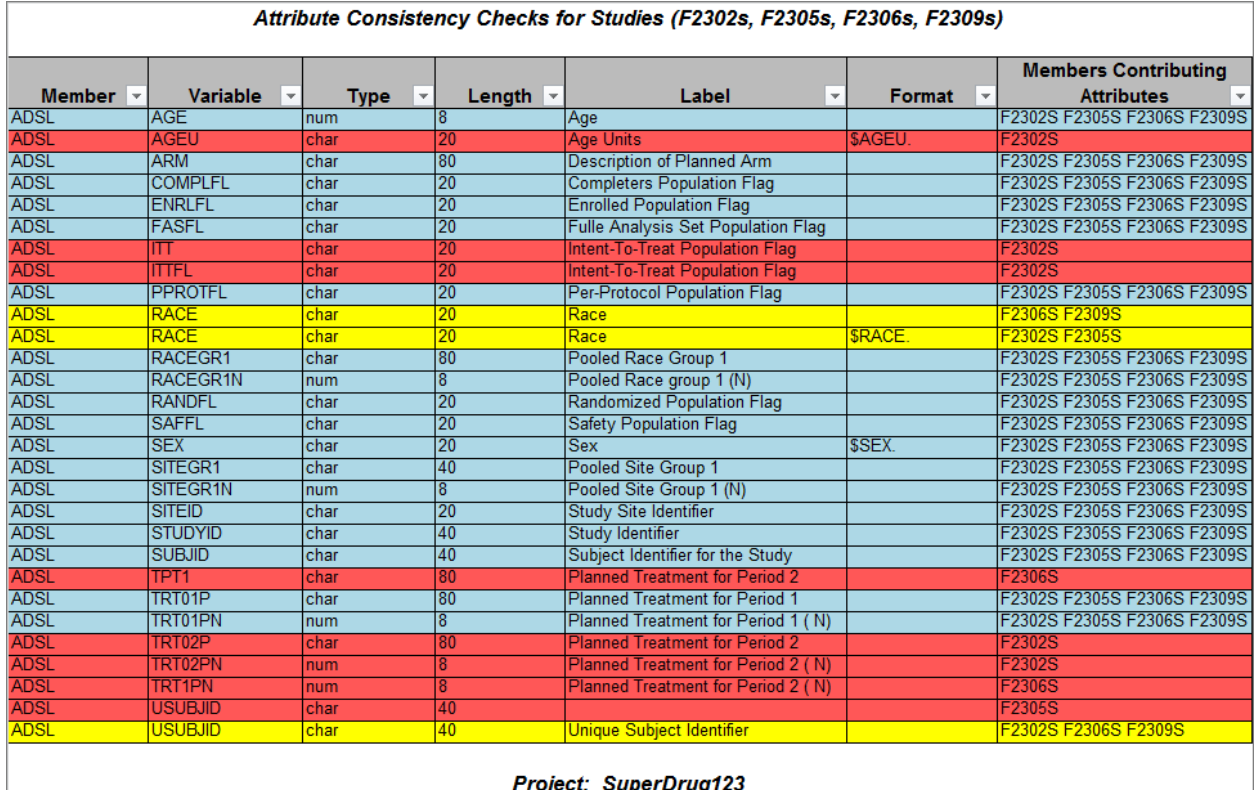

4

#### **Display 1. Variable Attribute Discrepancy Report**

#### **DISCREPANCY REPORT USING A "GOLD-STANDARD" OR TARGET**

The previous example compares four studies none of which are considered the "gold-standard" or "target" which all studies must adhere to. The PROC REPORT below creates a discrepancy report using the first study provided by the user as the "gold-standard" against which all other studies are compared. Once again style elements are incorporated into the PROC REPORT to produce traffic-lighting. However, this example uses a style element on the DEFINE statement of the PROC REPORT to change the color of (e.g., highlight) individual cells rather than entire rows. The CALL DEFINE within the COMPUTE block of the PROC REPORT is used to change the color of every other row to facilitate user review across a row.

```
ODS tagsets. ExcelXP options (sheet name='Example 2');
proc format ;
value $sigb 'Non-match with Standard' = 'RED'
             '++++++++ Extra ++++++++' = 'BLUE' ;
run ;
proc report data=check nowindows headline headskip ;
 column memname name type length label format
       ds2 dis flg ds3 dis flg ds4 dis flg light ;
 define memname / display ;
 define name / display ;
 define type / display 'Type' ;
 define length / display 'Length' LEFT ;
 define format / display 'Format' ;<br>define label / display 'Label' ;
                  / display 'Label' ;
 define light / computed noprint ;
 define ds2_dis_flg / display 'F2305s'
                      style={font weight=bold foreground=$sigb.} ;
 define ds3 dis flg / display 'F2306s'
                      style={font weight=bold foreground=$sigb.} ;
 define ds4_dis_flg / display 'F2309s'
                      style={font weight=bold foreground=$sigb.} ;
 compute light ;
   line count + 1 ;
   if mod(line count, 2) = 0 then do ;
      call define( row, "style", "style=[background=lightYELLOW]") ;
    end ;
 endcomp ;
run ;
ODS tagsets.ExcelXP CLOSE ;
```

| Attribute Consistency Checks for Studies (F2302s, F2305s, F2305s, F2309s) |                  |             |                              |                         |                                 |                                |                                           |                                    |
|---------------------------------------------------------------------------|------------------|-------------|------------------------------|-------------------------|---------------------------------|--------------------------------|-------------------------------------------|------------------------------------|
| <b>Member</b>                                                             | Column Nan -     | <b>Type</b> | Length $\sim$                | $Label -$               | Format $\overline{\phantom{a}}$ | F2305s<br>$\mathbf{v}$         | <b>F2306s</b><br>$\overline{\phantom{a}}$ | F2309s<br>$\overline{\phantom{a}}$ |
| <b>ADSL</b>                                                               | <b>AGE</b>       | num         | 18                           | Age                     |                                 |                                |                                           |                                    |
| <b>ADSL</b>                                                               | <b>AGEU</b>      | char        | 20                           | <b>Age Units</b>        | SAGEU.                          | <b>Non-match with Standard</b> | <b>Non-match with Standard</b>            | <b>Non-match with Standard</b>     |
| <b>ADSL</b>                                                               | <b>ARM</b>       | char        | 180                          | <b>Description of</b>   |                                 |                                |                                           |                                    |
| <b>ADSL</b>                                                               | <b>COMPLFL</b>   | char        | 120                          | Completers              |                                 |                                |                                           |                                    |
| <b>ADSL</b>                                                               | <b>ENRLFL</b>    | char        | 20                           | Enrolled                |                                 |                                |                                           |                                    |
| <b>ADSL</b>                                                               | <b>FASFL</b>     | char        | 120                          | <b>Fulle Analysis</b>   |                                 |                                |                                           |                                    |
| <b>ADSL</b>                                                               | IΠ               | char        | 120                          | Intent-To-Treat         |                                 | <b>Non-match with Standard</b> | <b>Non-match with Standard</b>            | <b>Non-match with Standard</b>     |
| <b>ADSL</b>                                                               | <b>ITTFL</b>     | char        | 20                           | Intent-To-Treat         |                                 | <b>Non-match with Standard</b> | <b>Non-match with Standard</b>            | <b>Non-match with Standard</b>     |
| <b>ADSL</b>                                                               | <b>PPROTFL</b>   | char        | 120                          | Per-Protocol            |                                 |                                |                                           |                                    |
| <b>ADSL</b>                                                               | <b>RACE</b>      | char        | 20                           | Race                    |                                 |                                | ++++++++ Fxtra ++++++++                   | ++++++++ Fxtra +++++++++           |
| <b>ADSL</b>                                                               | <b>RACE</b>      | char        | 20                           | Race                    | SRACE.                          |                                | <b>Non-match with Standard</b>            | <b>Non-match with Standard</b>     |
| <b>ADSL</b>                                                               | RACEGR1          | char        | 180                          | Pooled Race             |                                 |                                |                                           |                                    |
| <b>ADSL</b>                                                               | <b>RACEGR1N</b>  | num         | 18                           | <b>Pooled Race</b>      |                                 |                                |                                           |                                    |
| <b>ADSL</b>                                                               | <b>RANDFL</b>    | char        | 20                           | Randomized              |                                 |                                |                                           |                                    |
| <b>ADSL</b>                                                               | <b>SAFFL</b>     | char        | 20                           | Safety                  |                                 |                                |                                           |                                    |
| <b>ADSL</b>                                                               | <b>SEX</b>       | char        | 120                          | <b>Sex</b>              | <b>SSEX.</b>                    |                                |                                           |                                    |
| <b>ADSL</b>                                                               | SITEGR1          | char        | 140                          | <b>Pooled Site</b>      |                                 |                                |                                           |                                    |
| <b>ADSL</b>                                                               | SITEGR1N         | num         | 18                           | <b>Pooled Site</b>      |                                 |                                |                                           |                                    |
| <b>ADSL</b>                                                               | <b>SITEID</b>    | char        | 20                           | <b>Study Site</b>       |                                 |                                |                                           |                                    |
| <b>ADSL</b>                                                               | <b>STUDYID</b>   | char        | 140                          | <b>Study Identifier</b> |                                 |                                |                                           |                                    |
| <b>ADSL</b>                                                               | <b>SUBJID</b>    | char        | 140                          | Subject Identifier      |                                 |                                |                                           |                                    |
| <b>ADSL</b>                                                               | TPT <sub>1</sub> | char        | 180                          | Planned                 |                                 |                                | ++++++++ Extra ++++++++                   |                                    |
| <b>ADSL</b>                                                               | TRT01P           | char        | 180                          | Planned                 |                                 |                                |                                           |                                    |
| <b>ADSL</b>                                                               | <b>TRT01PN</b>   | num         | 18                           | Planned                 |                                 |                                |                                           |                                    |
| <b>ADSL</b>                                                               | TRT02P           | char        | 180                          | Planned                 |                                 | <b>Non-match with Standard</b> | <b>Non-match with Standard</b>            | <b>Non-match with Standard</b>     |
| <b>ADSL</b>                                                               | TRT02PN          | num         | l8                           | Planned                 |                                 | <b>Non-match with Standard</b> | <b>Non-match with Standard</b>            | <b>Non-match with Standard</b>     |
| <b>ADSL</b>                                                               | <b>TRT1PN</b>    | num         | ।ह                           | Planned                 |                                 |                                | <b>++++++++ Extra +++++++++</b>           |                                    |
| <b>ADSL</b>                                                               | <b>USUBJID</b>   | char        | 140                          |                         |                                 | ******** Extra ********        |                                           |                                    |
| <b>ADSL</b>                                                               | <b>USUBJID</b>   | char        | 140                          | <b>Unique Subject</b>   |                                 | <b>Non-match with Standard</b> |                                           |                                    |
|                                                                           |                  |             | <b>Project: SuperDrug123</b> |                         |                                 |                                |                                           |                                    |

**Display 2. Variable Attribute Discrepancy Report Using a "Gold-Standard"**

 $\overline{a}$   $\overline{a}$   $\overline{$ 

## **CONCLUSION**

The concepts contained in the macro presented in this paper might be considered as an alternative solution to PROC COMPARE when comparing variable attributes across more than two studies simultaneously. In addition, it could be used by SAS Programmers during development of standard datasets (e.g., SDTM, ADaM, corporate standard) to ensure they are "on-target". The code used to derive the DIS\_FLG variable values could also be implemented in other applications that require identification of contributing data such as in oncology studies where several datasets are interrogated to identify date of death (e.g., ECOG, Subject Summary, Grade 5 Adverse Events).

### **REFERENCES**

Karp, Andrew H., 2009. "Traffic-Lighting Your Reports the Easy Way with PROC REPORT and ODS." S*AS Global Forum 2011*. Cary, NC: SAS Institute, Inc.

Available at [http://support.sas.com/resources/papers/proceedings11/TOC.html.](http://support.sas.com/resources/papers/proceedings11/TOC.html)

# **ACKNOWLEDGMENTS**

I would like to thank John Wenston, Christina Scienski and Gregory Ligozio for their review and helpful suggestions.

# **CONTACT INFORMATION**

Your comments and questions are valued and encouraged. Contact the author at:

Name: Walter H. Hufford, Jr. Enterprise: Novartis Pharmaceuticals Corporation Address: One Health Plaza City, State ZIP: East Hanover, NJ 07936-1080 E-mail: Walter.Hufford@Novartis.com Web: www.Novartis.com

SAS and all other SAS Institute Inc. product or service names are registered trademarks or trademarks of SAS Institute Inc. in the USA and other countries. ® indicates USA registration.

Other brand and product names are trademarks of their respective companies.